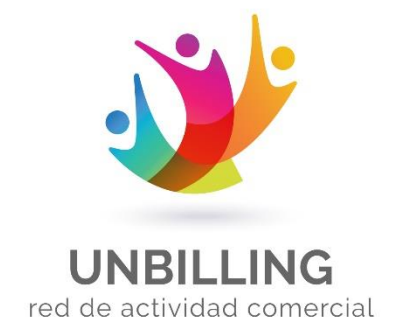

# **Ingreso de Clave criptográfica al portal de Unbilling**  Unbilling WEB

*Preparado para* **Unbilling Corporation**

> **Marzo 2020 Versión 1.0.1**

*Preparado por*

**Emiliano Gomez**

#### **HOJA DE CONTROL**

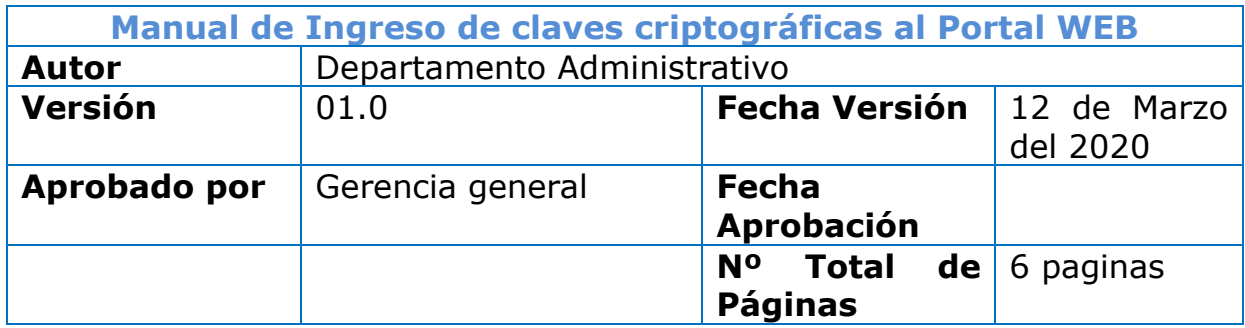

#### **REGISTRO DE CAMBIOS**

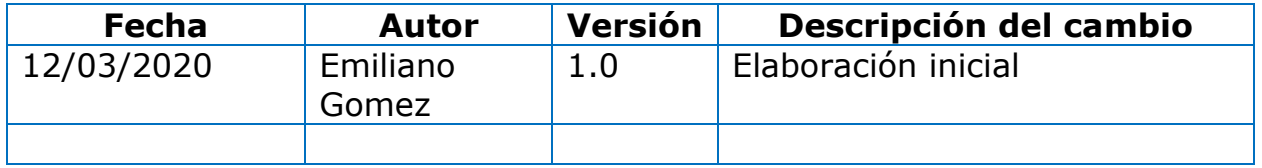

# **CONTROL DE DISTRIBUCIÓN**

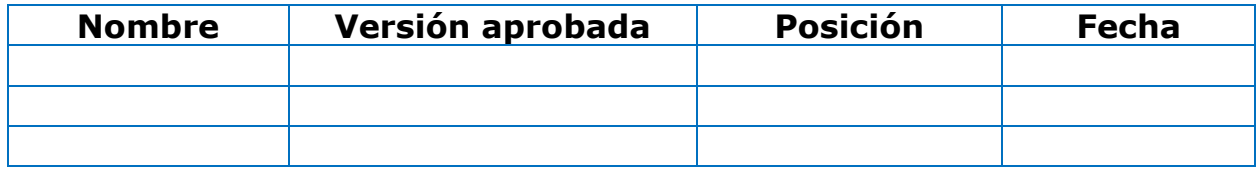

#### **1 PROCEDIMIENTO:**

### **1.1.1** Ingrese al portal WEB

#### **URL:** <https://unbilling.com/>

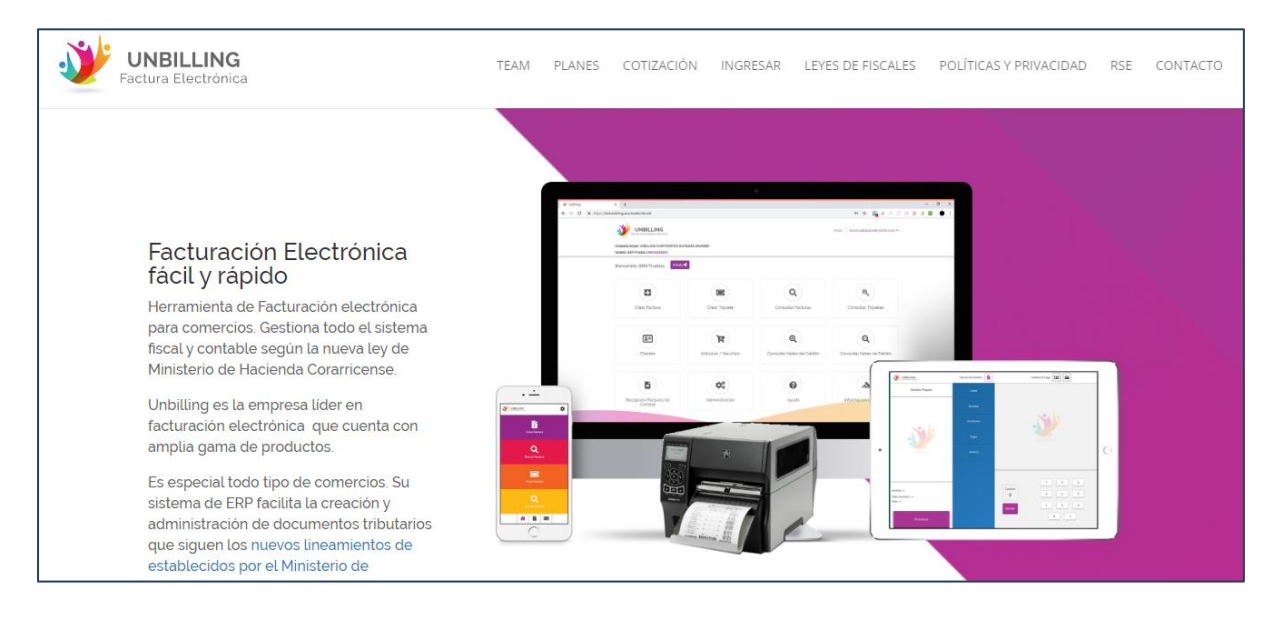

## **1.1.2.** Coloque ïngresar¨como lo hace comúnmente

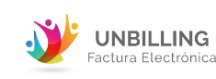

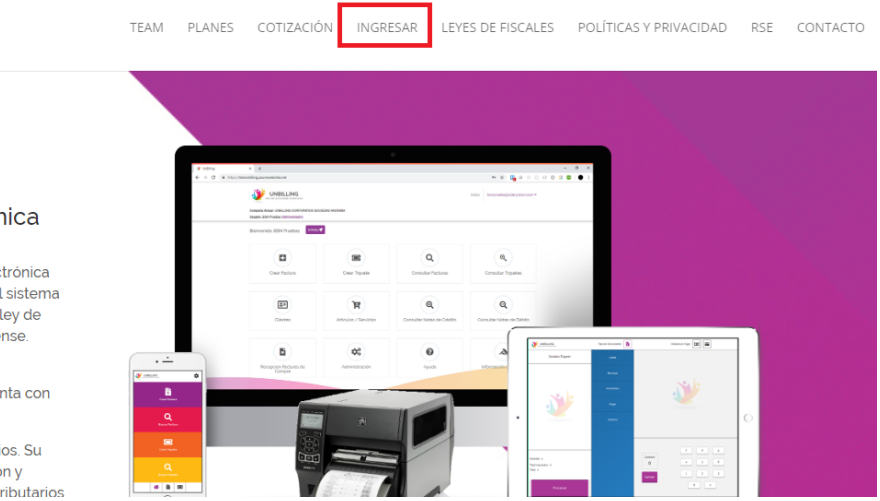

#### Facturación Electrónica fácil y rápido

Herramienta de Facturación electrónica para comercios. Gestiona todo el sistema fiscal y contable según la nueva ley de Ministerio de Hacienda Corarricense

Unbilling es la empresa líder en facturación electrónica que cuenta con amplia gama de productos.

Es especial todo tipo de comercios. Su sistema de ERP facilita la creación y administración de documentos tributarios

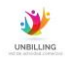

**1.1.3** Coloque los datos de usuario y clave, accediendo al portal principal

**DATO:** Se requiere ingresar a un usuario con Rol ¨Administrador¨, debido a que es el único que tendrá acceso a este tipo de información en el portal WEB

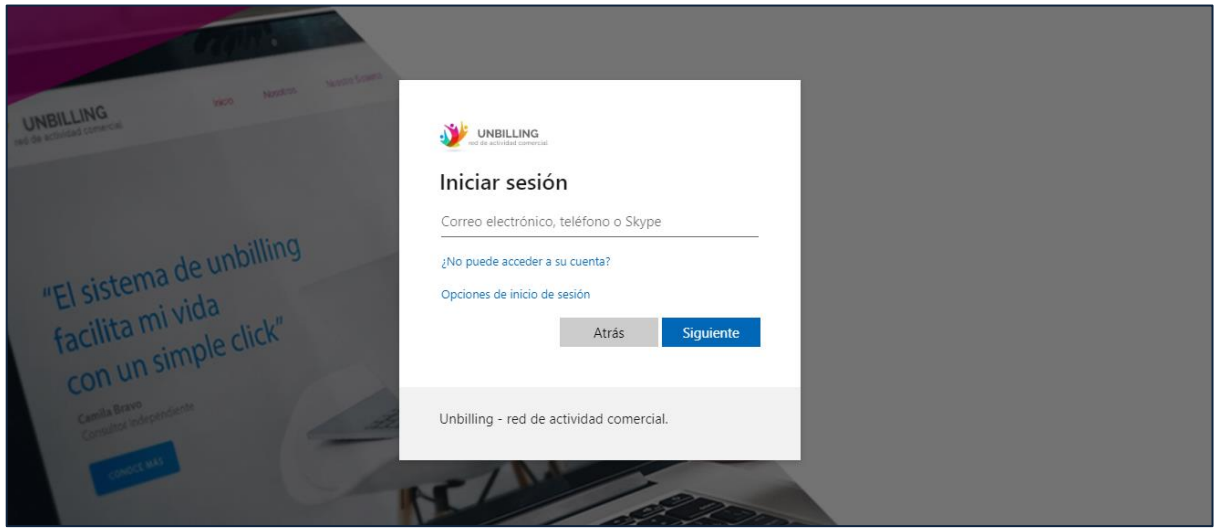

**1.1.4**. Al momento de encontrarse en el portal principal, deberá de dirigirse a la sección ¨Administrador¨:

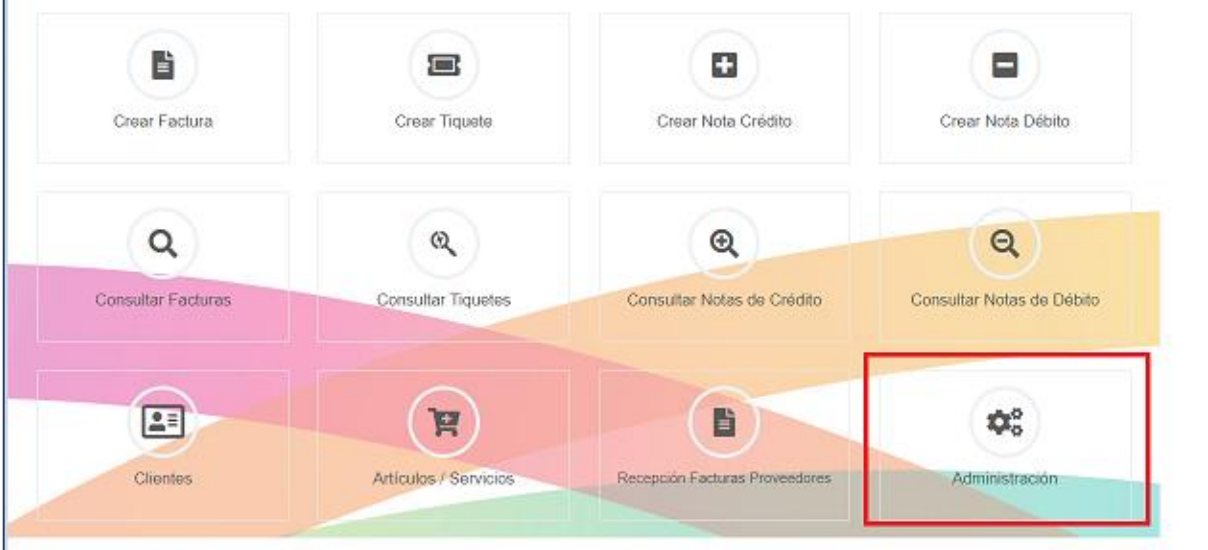

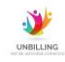

## **1.1.5.** Seguidamente, ingresar a ¨Clave Criptográfica¨:

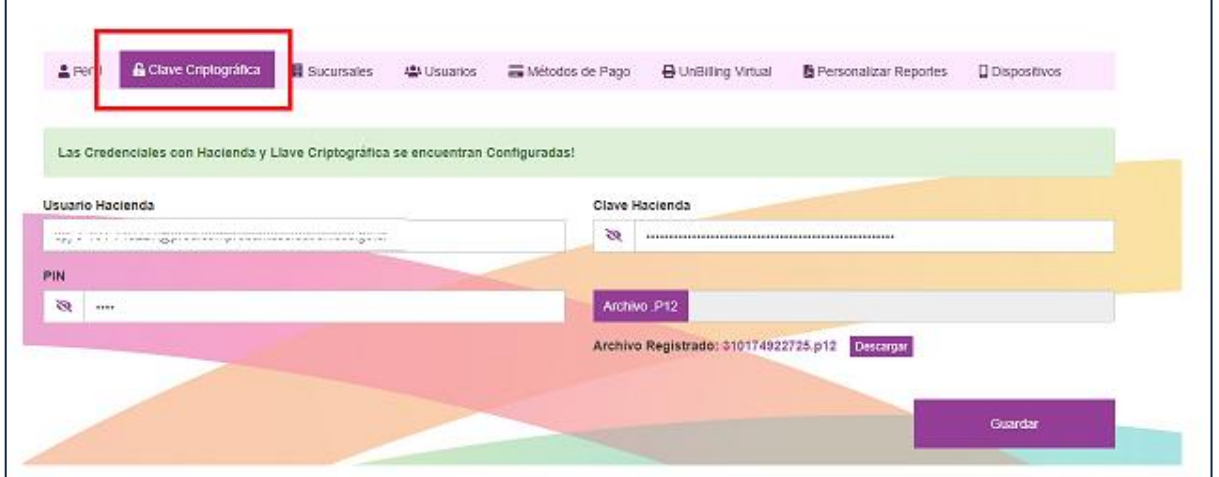

**1.1.6.** Cuando ya se encuentre en ¨Clave criptográfica¨, deberá de borrar los datos desactualizados que ya se encuentran cargados en el sistema, y reemplazarlos por los nuevos datos.

- Usuario de hacienda y clave de hacienda:

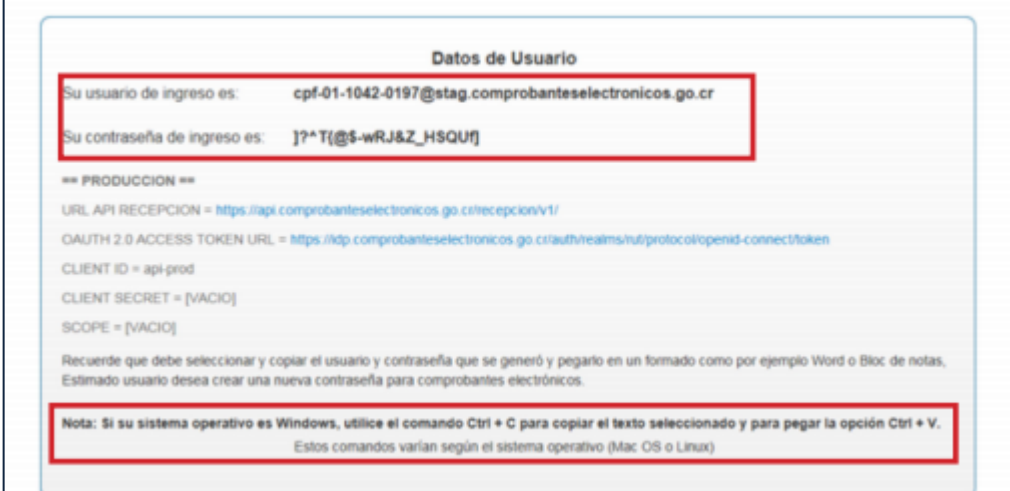

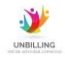

- PIN y archivo P12:

El pin es el código de 4 digitos que el ATV le solicitara al momento de iniciar la descarga del archi P12

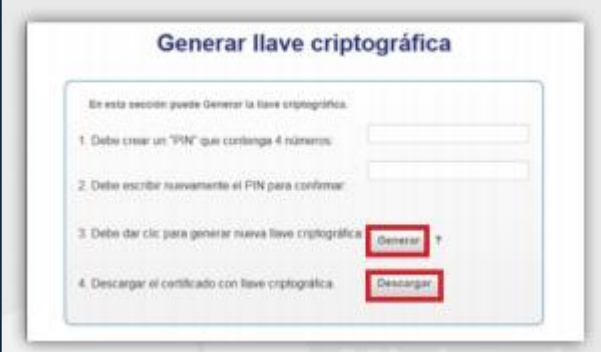

El archivo P12 es el que se mostrara después de indicar ¨Descargar¨

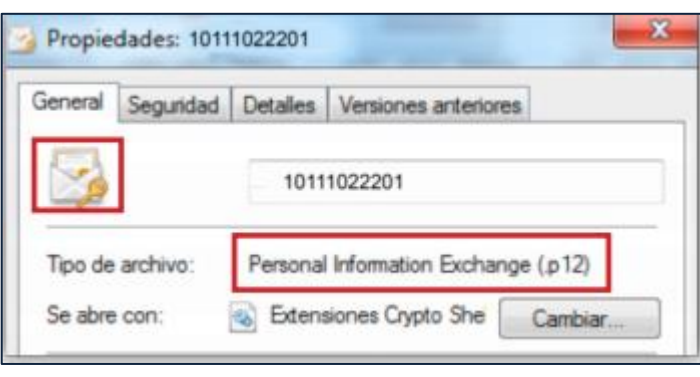

El procedimiento de cambio de claves criptográficas deberá de hacer el usuario que haya descargado la primera clave criptográfica en un lapso cursado igual o mayor a dos años, de lo contrario, no deberá de realizar este cambio de datos. El cambio de datos para el usuario con claves vencidas no es opcional.

Si solicita ayuda adicional, no dude en contactarse a nuestra central telefónica 2253-5485 o expresarnos sus inquietudes vía correo electrónico: [soporte@unbillingcorp.com](mailto:soporte@unbillingcorp.com)

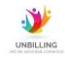